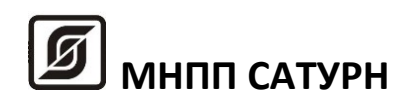

# **Блок экстренной связи**

# **БЭВС**

## **Руководство по эксплуатации**

ЕСАН.426439.021РЭ

Редакция 103-02

©МНПП Сатурн, 2016

## СОДЕРЖАНИЕ

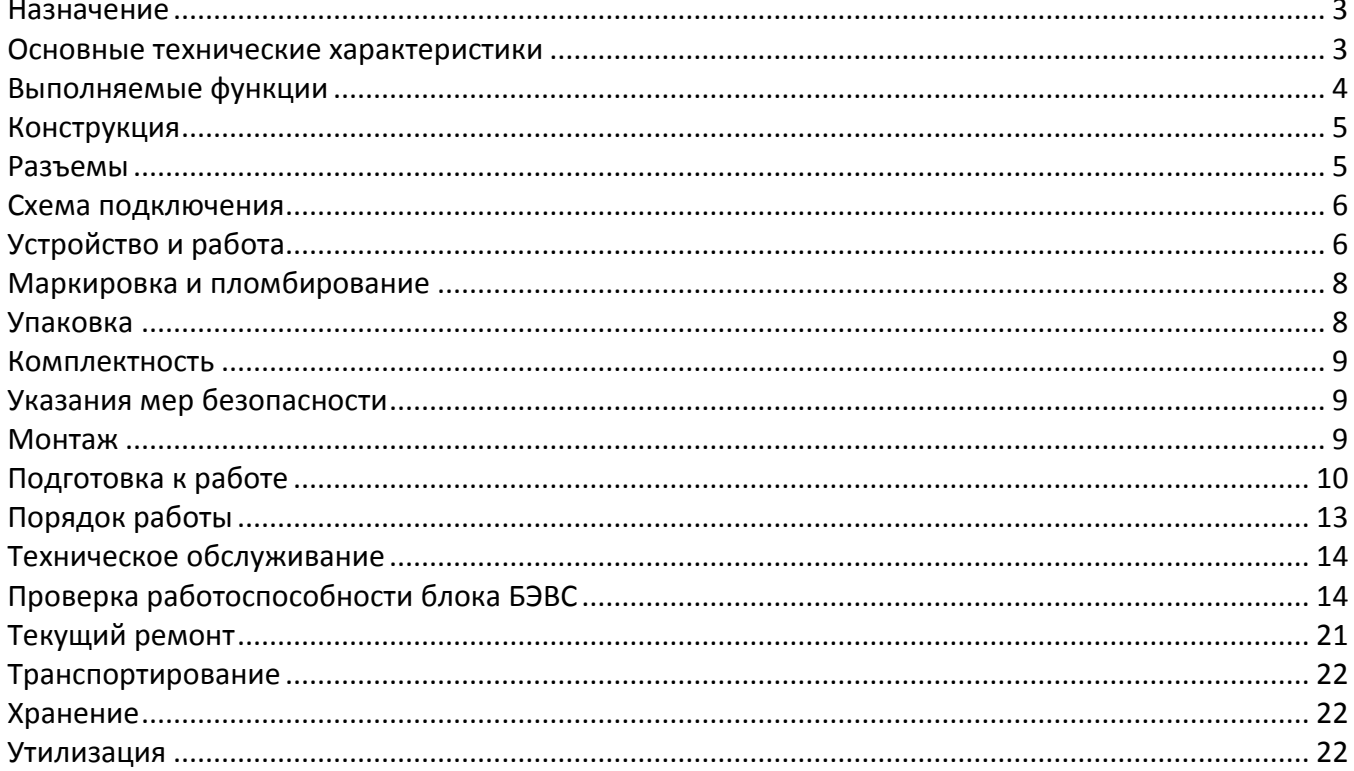

### <span id="page-2-0"></span>**Назначение**

Блок экстренной связи БЭВС (видео) предназначен для организации голосовой и видеосвязи в системе экстренной связи с оперативными службами (полиция, МСЧ, скорая помощь и проч.). БЭВС обеспечивает канал двухсторонней полудуплексной цифровой голосовой связи по стандарту m-Law ITU-T G.711, передачи цифрового видео сигнала по стандарту H.264 или MPEG-4, записи видеоархива со звуковыми данными на встроенную карту памяти и дальнейшей передачи информации по интерфейсу Ethernet уровня 100Base-T в компьютер автоматизированного рабочего места оператора системы с установленным программным обеспечением SES. Внешний вид блока БЭВС показан на рисунке ниже.

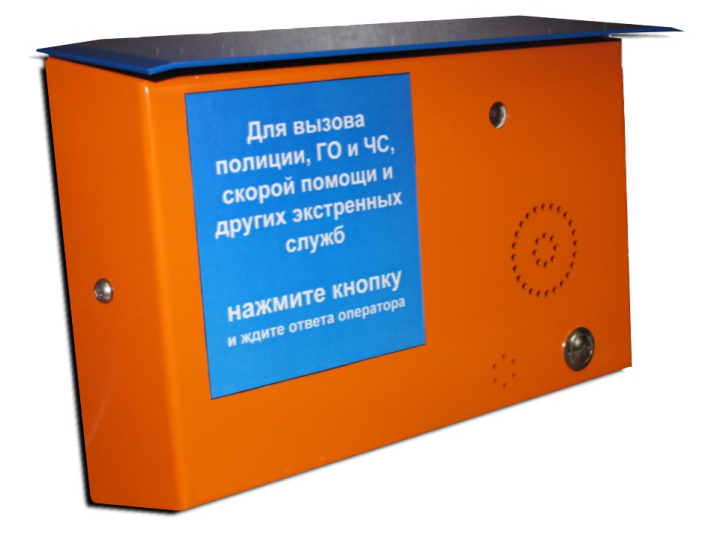

#### <span id="page-2-1"></span>**Основные технические характеристики**

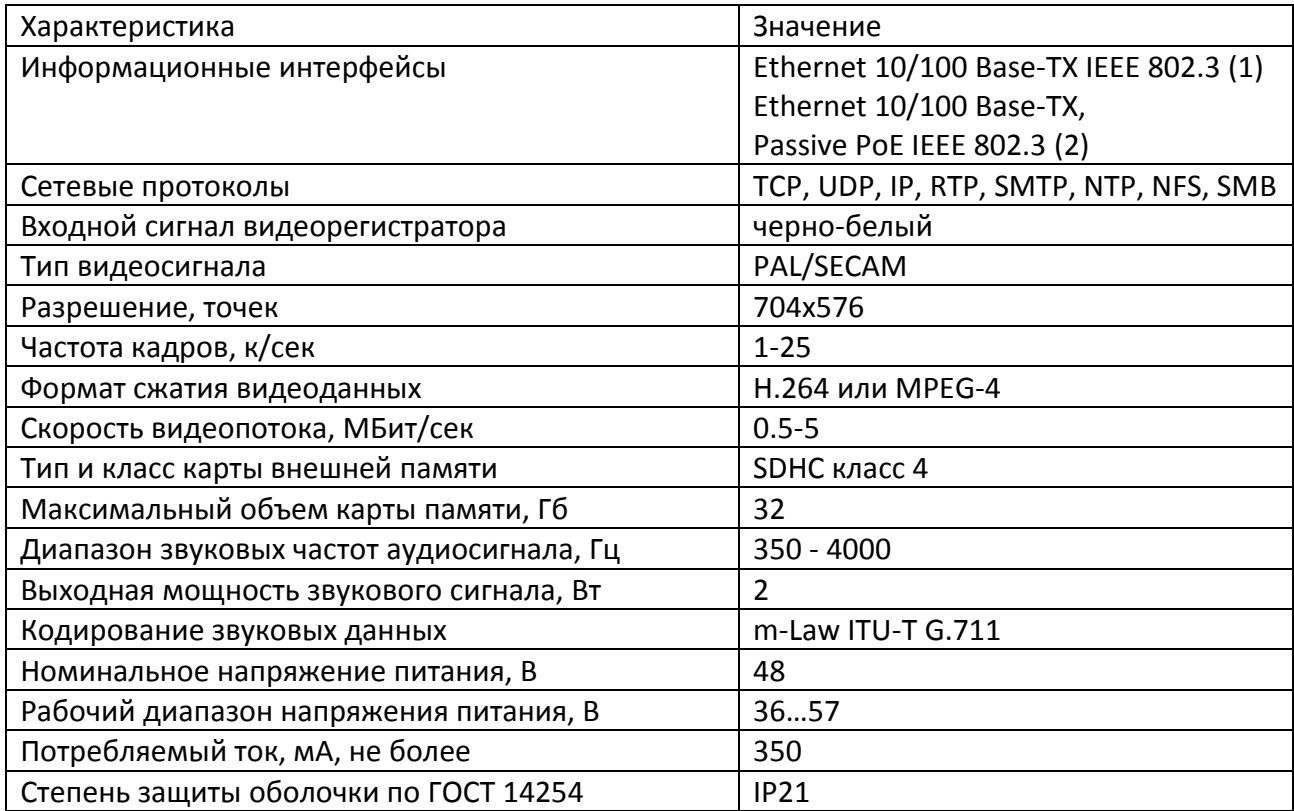

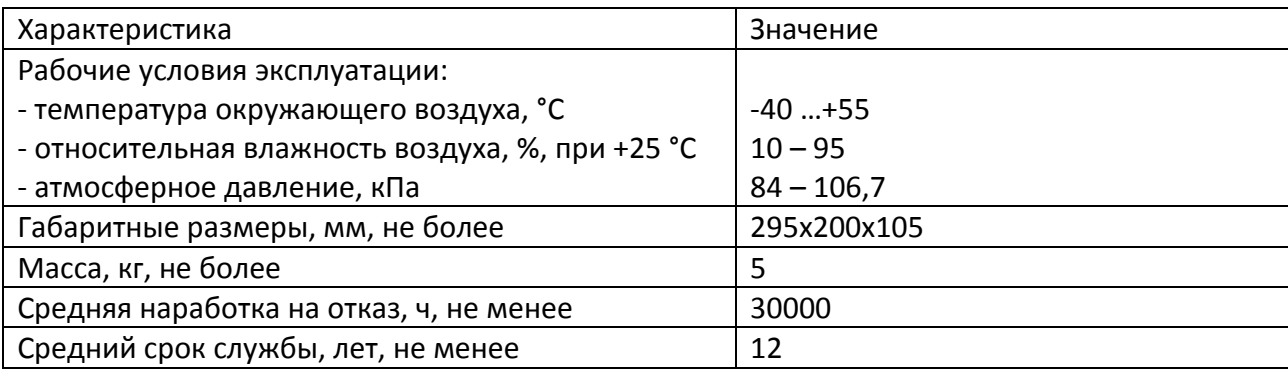

## <span id="page-3-0"></span>**Выполняемые функции**

БЭВС выполняет следующие функции:

- формирование сигнала вызова оператора при нажатии на кнопку «Вызов»;

- воспроизведение звуковой фразы при нажатии кнопки «Вызов»;

- двухсторонняя полудуплексная цифровая голосовая связь с компьютером АРМ оператора по сети Ethernet;

- передача цифрового видеосигнала по стандарту H.264 или MPEG-4 на АРМ оператора по сети Ethernet;

- подачу напряжения питания по сети Ethernet;

- контроль вскрытия корпуса;

- выполнение (по запросу) проверки переговорного устройства;

- ведение архива видеозаписей с звуковыми данными на встроенном карте памяти или внешнем сетевом диске;

- измерение температуры воздуха внутри корпуса;

- передачу (по запросу) текущего состояния устройства по сети Ethernet;

- широковещательный поиск в сети и конфигурирование с MAC адресацией;

- сохранение параметров в энергонезависимой памяти;

- изменение уровня громкости сигнала громкоговорителя.

- гальваническое разделение цепей интерфейса Ethernet.

Структурная схема системы экстренной связи показана на рисунке ниже.

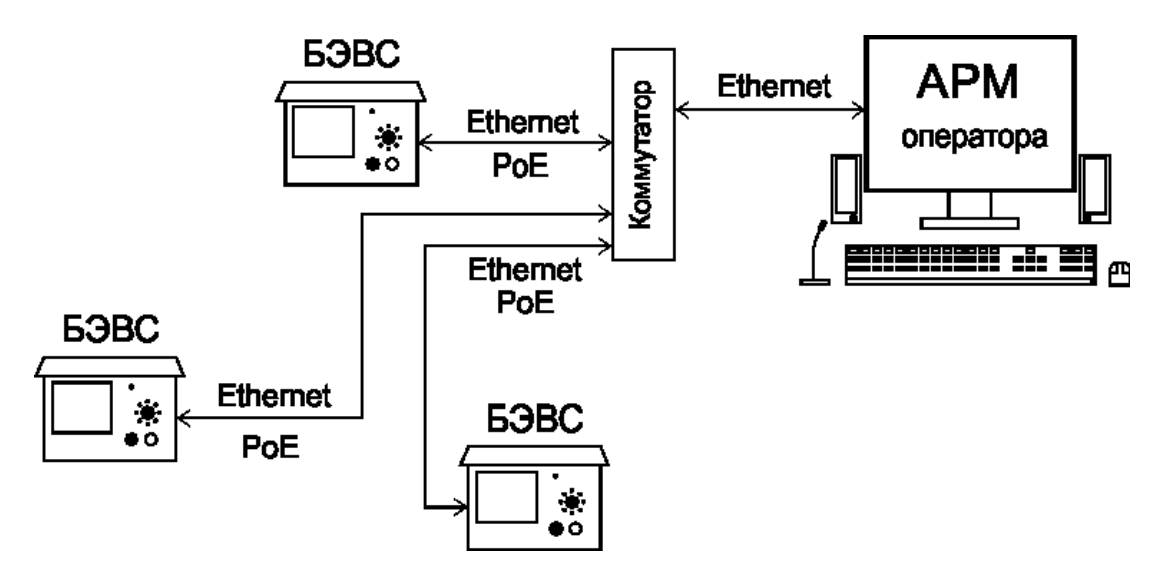

Система состоит из блоков БЭВС, расположенных на различных объектах, подключенных к локальной компьютерной сети Ethernet, и компьютера автоматизированного рабочего места (АРМ) оператора системы с установленном программным обеспечением SES. Каждый блок БЭВС подключается к сетевому коммутатору по двум портам Ethernet. Питание БЭВС осуществляется от порта коммутатора с функцией «Power over Ethernet». Количество блоков БЭВС в системе определяется производительностью компьютера АРМ и психологическими возможностями оператора по приему сообщений и составляет 150 – 200 шт.

## <span id="page-4-0"></span>**Конструкция**

Блок БЭВС состоит из металлического корпуса, внутри которого расположен громкоговоритель, кнопка вызова, микрофон, датчик вскрытия корпуса, видеокамера, пластмассовый корпус с электронной платой и видеорегистратором ТРАЛ-5. Передняя панель корпуса откидывается вперед на петлях. Крепление передней панели к задней осуществляется при помощи двух винтов со специальным ключом. С задней стороны корпуса БЭВС из отверстия выходит два соединителя оканчивающиеся разъемами 8P8C. Соединитель Х1 синего цвета служит для подключения к линии Ethernet коммутатору с функцией PoE и интерфейсом 100Base-TХ, а соединитель Х2 серого цвета для подключения к линии Ethernet коммутатору c интерфейсом 100Base-TХ.

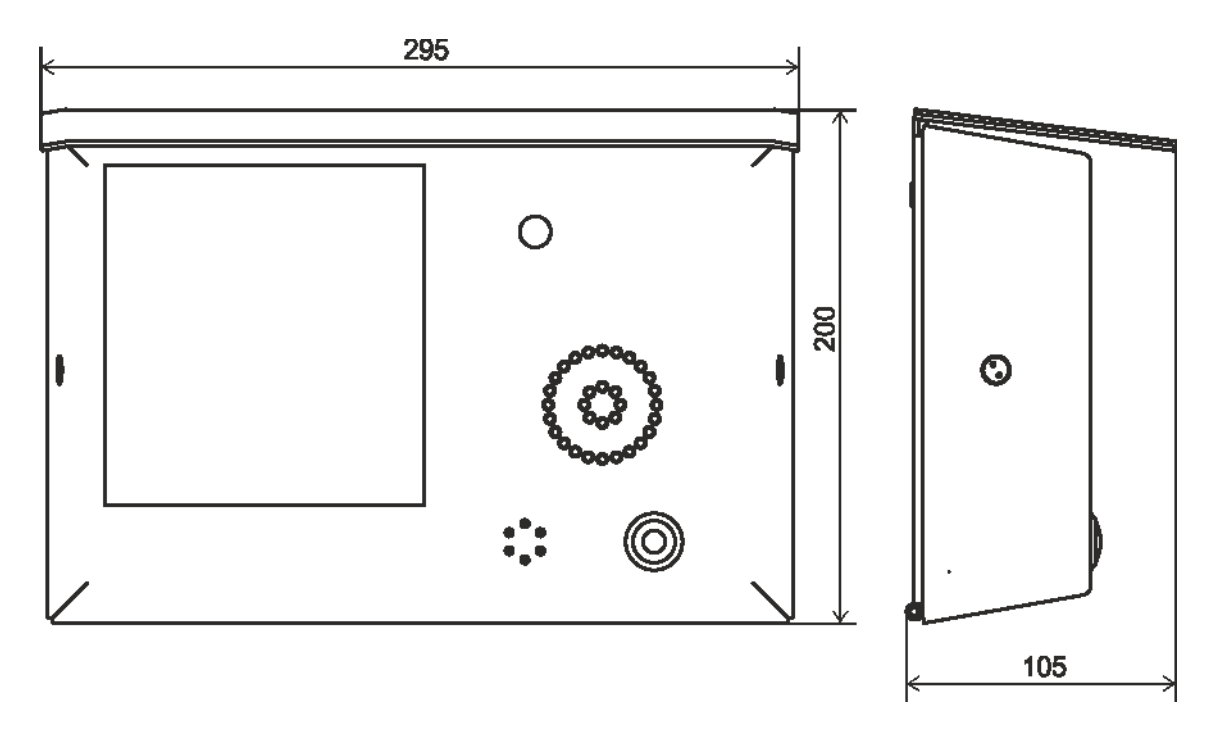

Габаритные размеры корпуса БЭВС приведены на рисунке ниже.

### <span id="page-4-1"></span>**Разъемы**

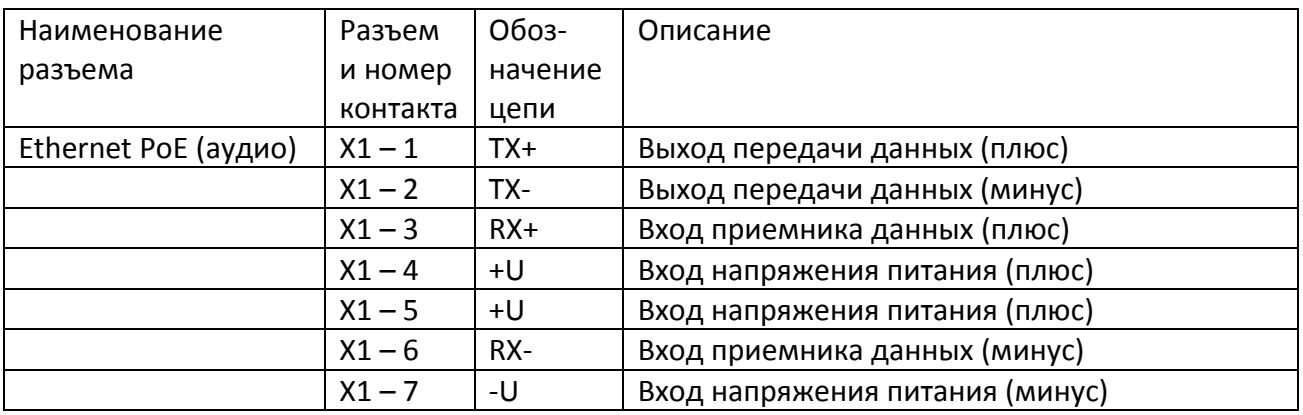

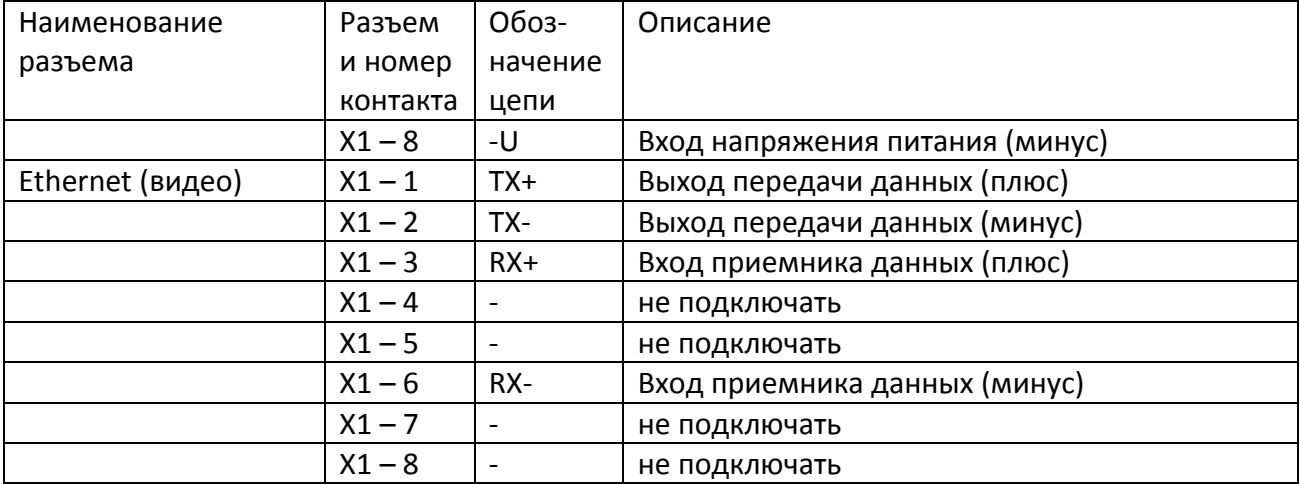

#### <span id="page-5-0"></span>**Схема подключения**

БЭВС подключается к сетевому коммутатору по интерфейсам Ethernet 10/100Base-TX с PoE (Х1) и Ethernet 10/100Base-TX (Х2). Для интерфейсов рекомендуется использовать четырехпарный кабель «витая пара» с диметром жил не менее 0,5 мм и волновым сопротивлением 100 Ом длинной до 100 м.

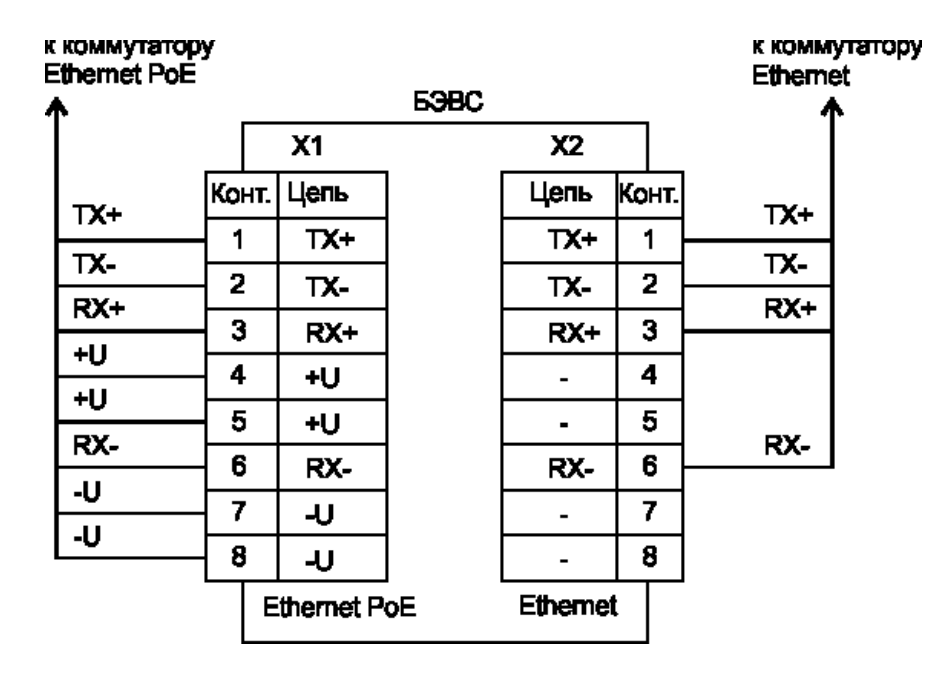

## <span id="page-5-1"></span>**Устройство и работа**

БЭВС функционально состоит из:

- микроконтроллера;
- аудиокодека с усилителем мощности звуковой частоты;
- видеорегистратора;
- видеокамеры;
- узла питания.

Электропитание БЭСВ осуществляется от интерфейса Ethernet по технологии «Power over Ethernet». Постоянное напряжение 48 В поступает на узел питания, состоящий из импульсного преобразователя – стабилизатора напряжения ПН, формирующего на выходе напряжение +12 В. Далее из этого напряжения при помощи стабилизаторов напряжения СН-5 формируются напряжения +5В для питания усилителя мощности звуковой частоты, а также напряжение +3,3 В для питания микроконтроллера и аудиокодека.

Микроконтроллер управляет работой всех функциональных частей блока БЭВС. Микроконтроллер осуществляет прием сигналов с контактного датчика «корпус открыт» и сигнала нажатия кнопки «вызов», считывает значение температуры воздуха внутри корпуса с цифрового датчика температуры ЦДТ.

В микроконтроллер интегрирован модуль интерфейса Ethernet, который позволяет обмениваться информацией с управляющим устройством по сети Ethernet уровня 100Base-T. Микроконтроллер включает питание +12 В видеорегистратора и управляет режимом записи видеоизображения.

Черно-белый видеосигнал с выхода видеокамеры поступает на вход записи видеорегистратора, который передает видео изображение с камеры по сети Ethernet, а также сохраняет видеоархив на встроенную SD карту памяти емкостью до 32 Гб.

Переговорное устройство блока БЭВС состоит из громкоговорителя, микрофона, кнопки вызова, а также аудиокодека и усилителя мощности звуковой частоты. Звуковой сигнал с микрофона поступает на аналоговый вход аудиокодека, который выполняет преобразование звукового сигнала в цифровой код формата m-Law ITU-T G.711, а также выдает аналоговый звуковой сигнал на линейный вход видеорегистратора ТРАЛ-5. Микроконтроллер считывает данные из аудиокодека и передает их по сети Ethernet управляющему компьютеру автоматизированного рабочего места (АРМ) оператора с установленным программным обеспечением «SES». Звуковые данные с управляющего компьютера в формате m-Law ITU-T G.711 по сети Ethernet поступают в микроконтроллер), который, в свою очередь, передает их в аудиокодек для декодирования в аналоговый сигнал и передачу звукового сигнала на усилитель мощности. Усиленный аудио сигнал поступает на громкоговоритель. Кнопка вызова служит для передачи сигнала о необходимости начала разговора на АРМ.

Устройство передачи видеоизображения состоит из аналоговой черно-белой видеокамеры, видеорегистратора ТРАЛ-5 с картой памяти SD. Передача видеоизображения начинается по команде от микроконтроллера видеорегистратору. Черно-белый видеосигнал поступает от видеокамеры на вход видеорегистратора, который, используя алгоритм сжатия H.264 или MPEG-4, передает данные по сети Ethernet на АРМ оператора. Видеорегистратор также обеспечивает цикличную запись видеоархива с звуковой дорожкой на карту памяти SD.

Контактный датчик установлен внутри корпуса и представляет собой датчик вскрытия корпуса. В нормальном состоянии, когда корпус блока БЭВС закрыт датчик замкнут. В случае вскрытия корпуса датчик размыкается, сигнал поступает на микроконтроллер, который, в свою очередь, передает информацию о вскрытии корпуса БЭВС по сети Ethernet на АРМ оператора.

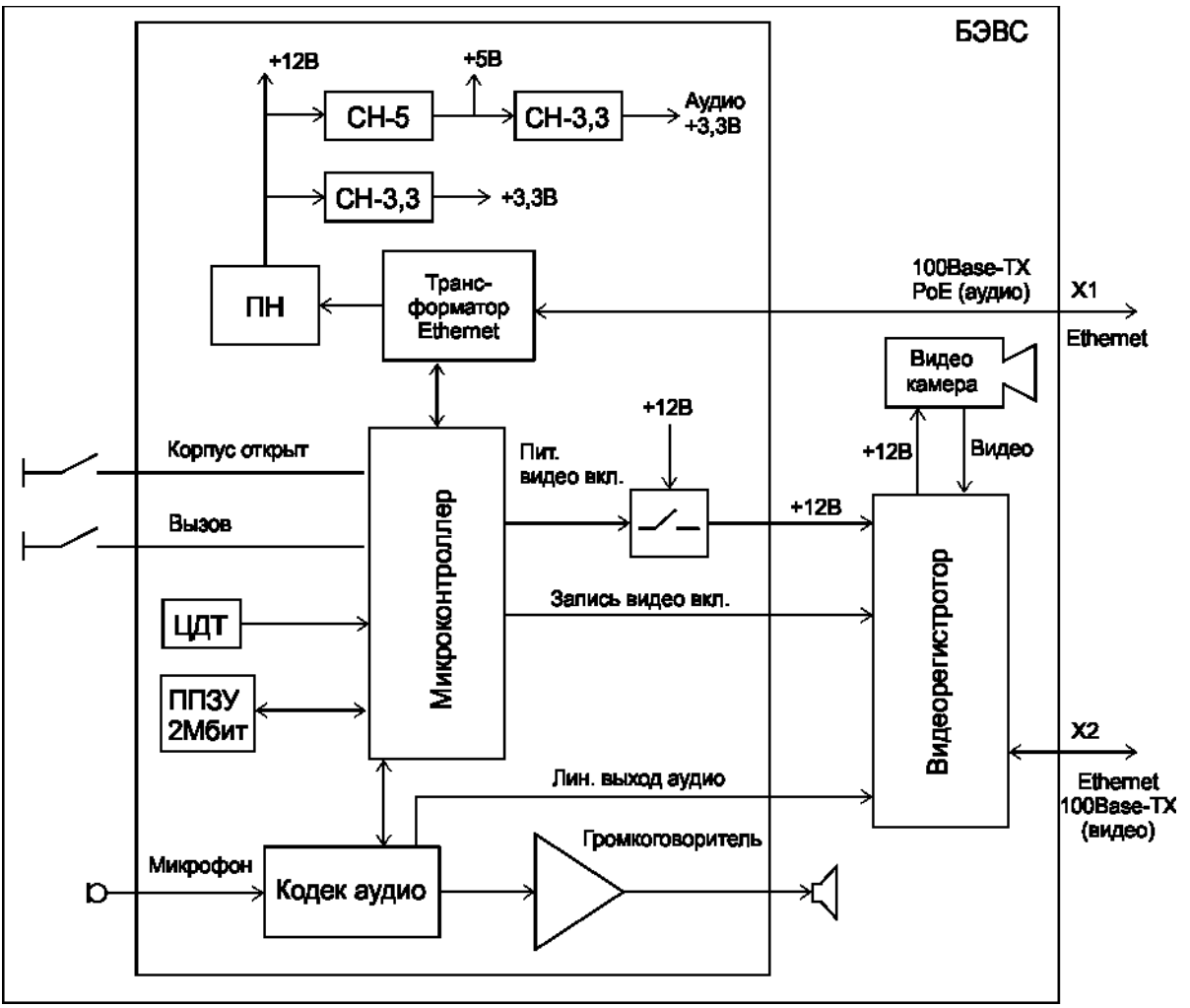

## <span id="page-7-0"></span>**Маркировка и пломбирование**

Маркировка БЭВС содержит:

- товарный знак;
- условное обозначение;
- серийный номер;
- дату изготовления;
- напряжение питания и потребляемая мощность;
- степень защиты оболочки по ГОСТ 14254-96;
- знаки соответствия системам сертификации.

Транспортная маркировка содержит основные, дополнительные, информационные надписи и манипуляционные знаки «Хрупкое, осторожно», «Беречь от влаги», «Штабелирование ограничено». Маркировка транспортной тары производится по ГОСТ 14192.

Пломбу на корпус БЭВС устанавливает эксплуатирующая организация.

### <span id="page-7-1"></span>**Упаковка**

Для транспортирования блока БЭВС и документация упакованы в полиэтиленовый пакет и коробку из гофрированного картона по ГОСТ 9142-90.

### <span id="page-8-0"></span>**Комплектность**

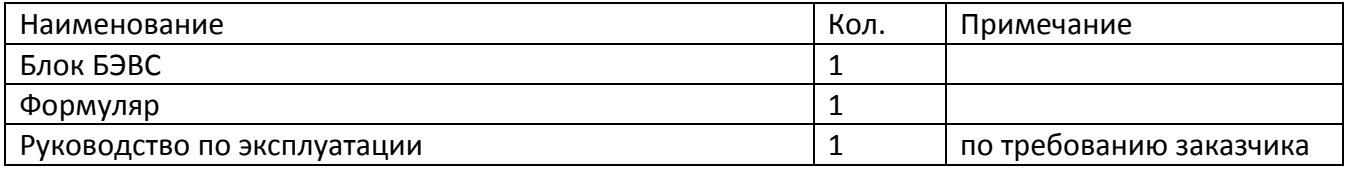

## <span id="page-8-1"></span>**Указания мер безопасности**

Монтаж и подключение кабеля к разъемам БЭВС производить только при снятом напряжении питания. Запрещается работа блока БЭВС с открытой крышкой корпуса. Ремонт и замену элементов блока БЭВС производить только при снятом напряжении питания.

При монтаже, пусконаладочных работах и эксплуатации необходимо руководствоваться следующими документами:

- «Правилами устройства электроустановок» ПУЭ;

- «Межотраслевыми правилами по охране труда (правила безопасности) при эксплуатации электроустановок» ПОТ Р М-016-2001;

- «Правилами технической эксплуатации электроустановок потребителей»;

действующими на предприятии инструкциями по охране труда, технике безопасности и пожарной безопасности.

К монтажу допускаются лица, имеющие необходимую квалификацию, изучившие руководство по эксплуатации, прошедшие инструктаж по технике безопасности на рабочем месте.

## <span id="page-8-2"></span>**Монтаж**

Место установки БЭВС, в общем случае, должно отвечать следующим требованиям:

- соответствовать условиям эксплуатации;
- отсутствие мощных электромагнитных полей;
- сухое без скопления конденсата, отсутствие протечек воды сквозь перекрытия;

- защищенное от пыли, грязи и от существенных вибраций;

- удобное для монтажа и обслуживания;
- расстояние более 0,5 м от отопительных систем.

При монтаже БЭВС запрещается:

- оставлять корпус с открытой крышкой;
- сверлить дополнительные проходные отверстия в корпусе.

Перед монтажом БЭВС необходимо проверить:

- комплектность согласно эксплуатационной документации;

- отсутствие повреждений корпуса, разъемов и маркировки.

Установочные размеры корпуса БЭВС приведены на рисунке ниже.

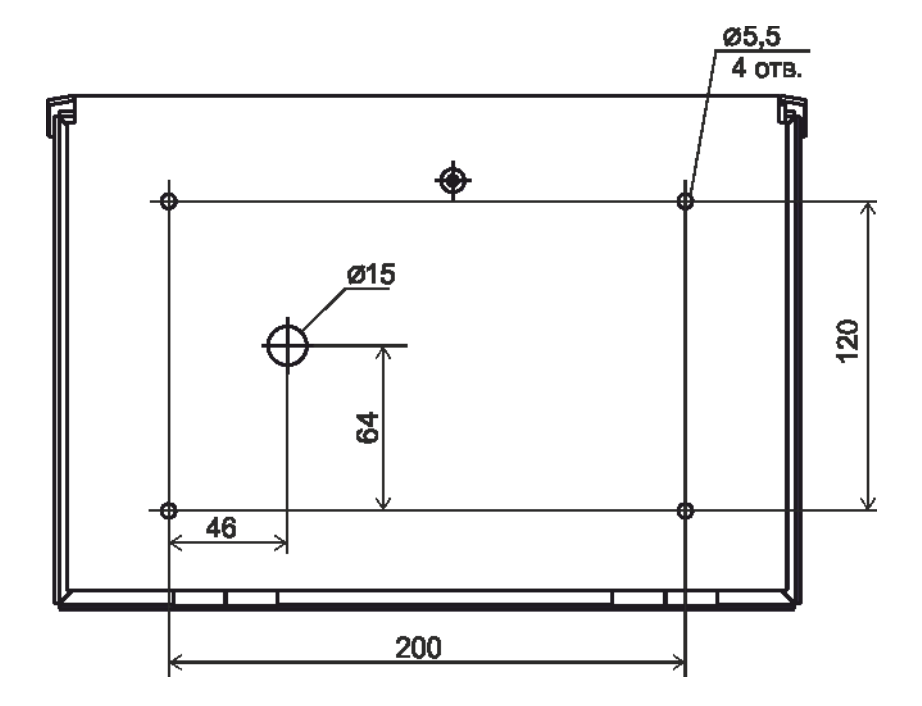

Блок БЭВС крепится к вертикальным конструкциям (стене, кронштейну и проч.) при помощи винтов М5, для которых предусмотрены 4 отверстия на задней стенке корпуса. Подключить разъем Х1 кабеля интерфейса Ethernet PoE к порту сетевого коммутатора с функцией РоЕ.

Подключить разъем Х2 кабеля интерфейса Ethernet к порту сетевого коммутатора.

## <span id="page-9-0"></span>**Подготовка к работе**

Перед началом работы необходимо произвести настройку сетевых параметров и громкости воспроизведения блока БЭВС для работы в составе системы экстренной связи и программы SES.

#### **Настройка сетевых интерфейсов**

Настройка выполняется через интерфейс Ethernet и программу RASOS. Перед началом конфигурирования следует убедиться в том, что используемая сеть «пропускает» широковещательные UDP пакеты между персональным компьютером и блоком БЭВС. При конфигурировании не используется IP адрес блока БЭВС, что позволяет выполнить конфигурирование блоков с неправильными или совпадающими IP адресами. Программа RASOS доступна для свободного (бесплатного) пользования по адресу: [ftp://ftp.mnppsaturn.ru/public/soft/rasos/last\\_stable/rasos.zip](ftp://ftp.mnppsaturn.ru/public/soft/rasos/last_stable/rasos.zip)

При помощи сетевого коммутатора с функцией PoE подсоединить блок БЭВС к той же сети Ethernet в которой работает компьютер, используемый для конфигурации БЭВС. Соединитель синего цвета блока БЭВС должен быть подключен к порту коммутатора с функцией PoE, а соединитель серого цвета может быть подключен к любому свободному порту. Загрузить программу RASOS на компьютере. Переключить RASOS в режим БКД-Т/М/МЕ/ПК и выбрать в меню «БКД» и далее «Поиск БКД-МЕ…».

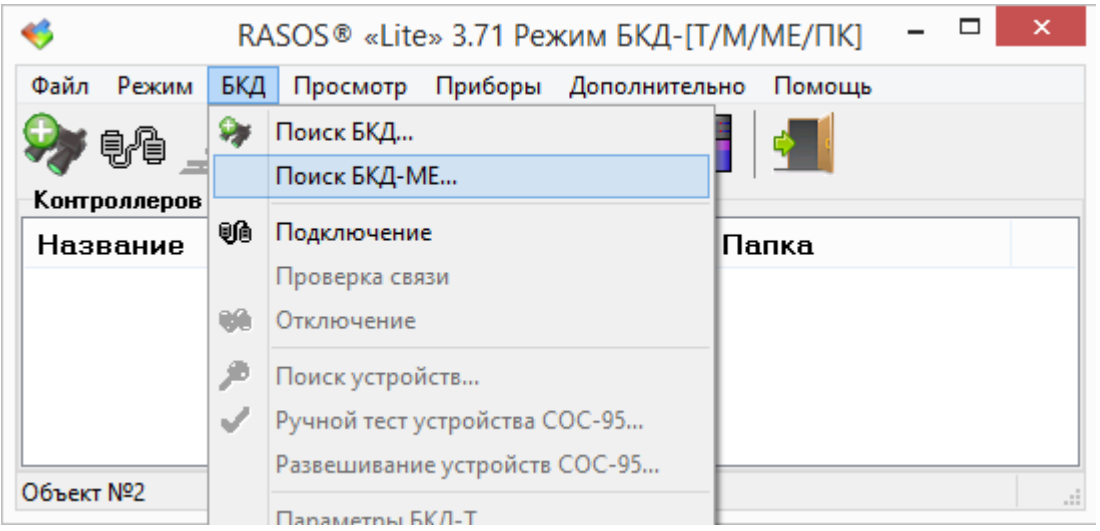

RASOS начнет поиск всех блоков БЭВС, подключенных по интерфейсу Ethernet к компьютеру. Откроется окно «Поиск БКД» и будет выполнен поиск всех подключенных к сети блоков БЭВС Выбрать требуемый БЭВС и в контекстном меню нажать кнопку «Изменить».

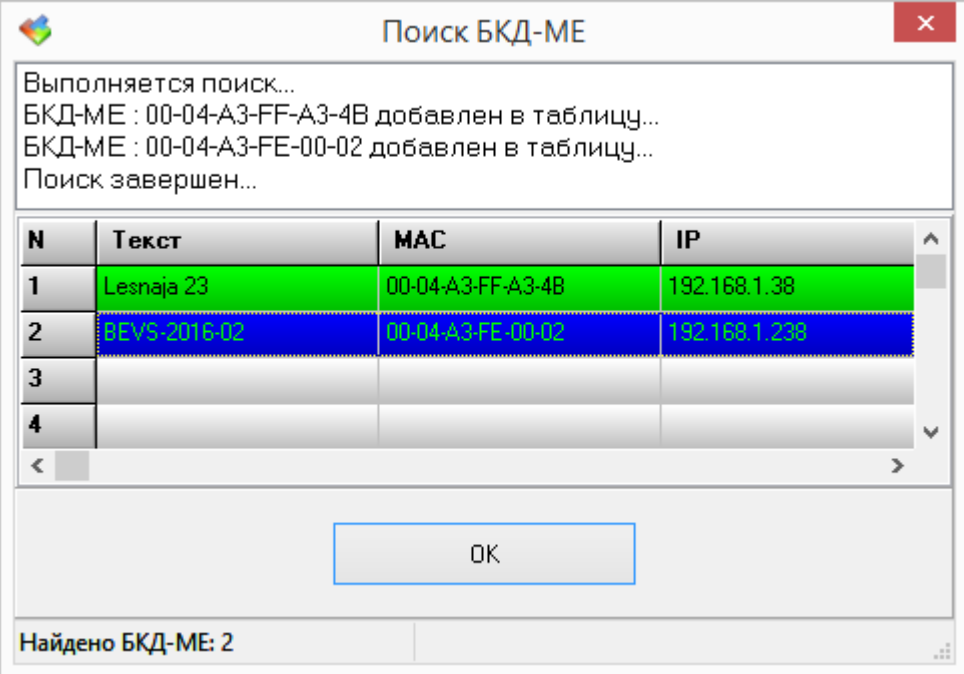

Откроется окно конфигурации БЭВС.

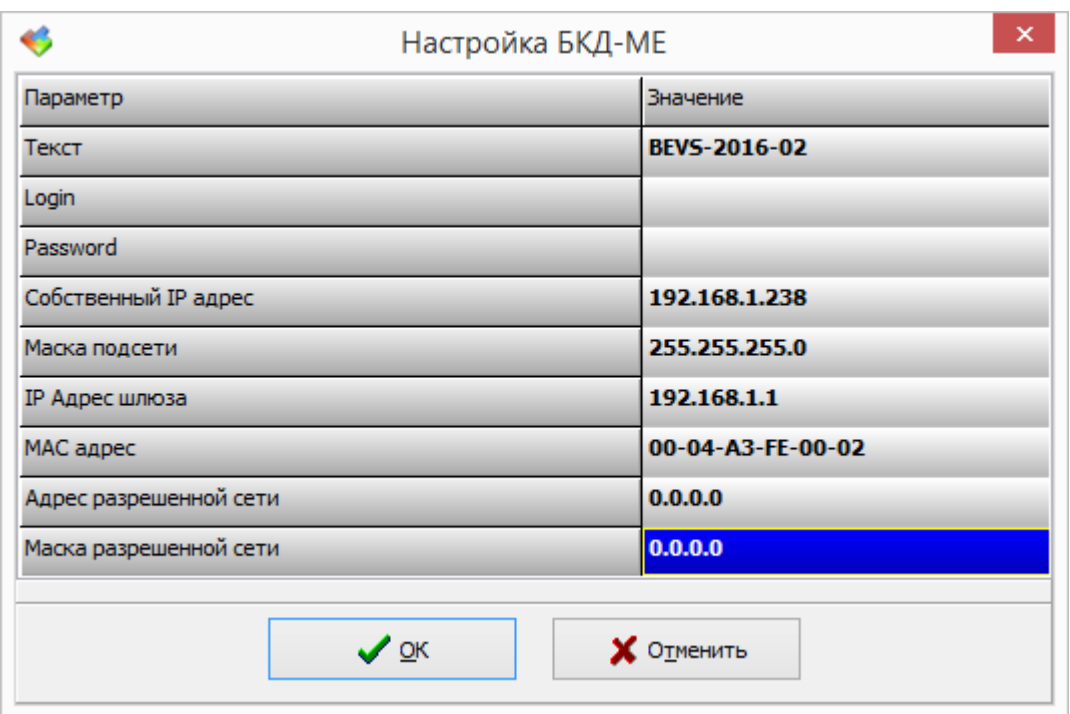

«**Текст**» - любые текстовые данные, которые можно использовать для распознавания конкретных блоков при широковещательном поиске, например, адрес установки блока БЭВС («Ул. Лесная 23 п6»).

«**Login**» - логин служит для идентификации пользователя при обращении к блоку БЭВС для конфигурирования.

«**Password**» - пароль служит для идентификации пользователя при обращении к блоку БЭВС для конфигурирования.

«**Собственный IP**» - адрес IP адрес блока БЭВС. Задать четыре десятичные байта через точку «Маска подсети» - маска подсети, в которой установлен блок БЭВС. Задать четыре десятичные байта через точку.

«**IP Адрес шлюза**» - адрес шлюза по умолчанию. Задать четыре десятичные байта через точку «**MAC адрес**» - аппаратный MAC адрес устройства — уникальный шестнадцатиричный адрес блока. Данный адрес задается при производстве блока и, как правило, не требует изменения. При необходимости, задать уникальный шестнадцатиричный адрес блока.

«**Адрес разрешенной сети**» - IP адрес разрешенной сети. Разрешенной сетью называется сеть, откуда разрешается приём IP пакетов сетевых протоколов UDP и TCP. Задать четыре десятичные байта через точку. Для работы с любыми компьютерами в сети установить адрес разрешенной сети 0.0.0.0 и маску разрешенной сети 0.0.0.0

«**Маска разрешенной сети**» - задать четыре десятичные байта через точку. Пришедший IP пакет маскируется этой маской (побитовая операция AND), и, если получившийся результат не соответствует IP адресу разрешенной сети, то данный пакет отбрасывается. Таким образом, выполняется защита от несанкционированного доступа к БЭВС. Для работы с любыми компьютерами в сети установить адрес разрешенной сети 0.0.0.0 и маску разрешенной сети 0.0.0.0

Следует изменить требуемый параметр и нажать кнопку «ОК». Для отказа от изменений нажать кнопку «Отменить» или «ESC» на клавиатуре компьютера.

#### **Установка громкости громкоговорителя БЭВС**

Выполнить пункты 1-4 раздела «Проверка работоспособности датчика вскрытия корпуса».

Для установки уровня громкости БЭВС следует подключиться к блоку БЭВС в программе RASOS как показано в разделе «Проверка работоспособности голосовой связи» и нажать на кнопку «Поиск устройств». В появившемся окне выбрать БКД-МЕ. В контекстном меню выбрать пункт «Тест».

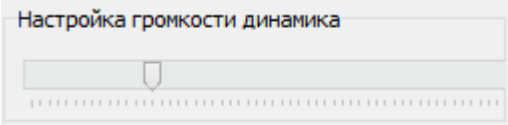

В области «Настройка громкости динамика» перемещением указателя задать уровень громкости громкоговорителя блока БЭВС. Крайнее левое положение соответствует самому низкому уровню громкости воспроизведения звука, а крайне правое — самому высокому уровню громкости.

## <span id="page-12-0"></span>**Порядок работы**

Блок БЭВС работает с программным обеспечением SES, установленным на компьютере АРМ оператора системы экстренной связи. Для ознакомления с работой программы SES следует пользоваться руководством администратора.

Блок БЭВС может находиться в следующих режимах работы:

- дежурный режим;
- режим вызова;
- режим голосовой и видеосвязи;

- режим просмотра видеоизображения;

- режим просмотра архива видеорегистратора;
- режим тест-контроль.

В дежурном режиме БЭВС ожидает нажатия на кнопку «Вызов» или включения голосовой и видеосвязи по инициативе от АРМ оператора. БЭВС периодически передает на АРМ информацию о текущем состоянии датчика вскрытия, датчика температуры и кнопки «Вызов». При нажатии на кнопку «Вызов» блока БЭВС формируется речевое сообщение «Ждите ответа» (кнопку нужно удерживать до его появления). Сигнал о вызове поступает на АРМ, оператор подтверждает вызов и блок БЭВС переходит в режим голосовой и видеосвязи.

Вызов любого блока БЭВС может быть инициирован оператором с АРМ, в этом случае блок переходит в режим голосовой и видеосвязи.

В режиме голосовой связи оператор осуществляет переговоры с БЭВС и вручную переключает режимы «приём — передача», а также получает видеоизображение с видеокамеры блока БЭВС. В этом режиме ведется запись речевой информации и видеоданных на диск компьютера АРМ. Видеорегистратор ведет независимо от компьютера АРМ запись видеоизображения на внутреннюю SD карту памяти.

В режиме просмотра видеоизображения по команде оператора с центрального пункта на АРМ оператора выводится изображение с видеокамеры блока БЭВС без перехода в режим голосовой связи.

В режиме просмотра архива видеорегистратора по команде оператора с центрального пункта на АРМ оператора выводится изображение из видеоархива блока БЭВС без перехода в режим голосовой связи.

В режиме тест-контроль происходит автоматическая проверка голосового канала БЭВС при помощи тестового звукового сигнала. Результаты тест-контроля поступают на АРМ оператора.

## <span id="page-13-0"></span>**Техническое обслуживание**

Работы по техническому обслуживанию БЭВС должны проводиться обученным квалифицированным персоналом. Техническое обслуживание состоит из периодических проверок.

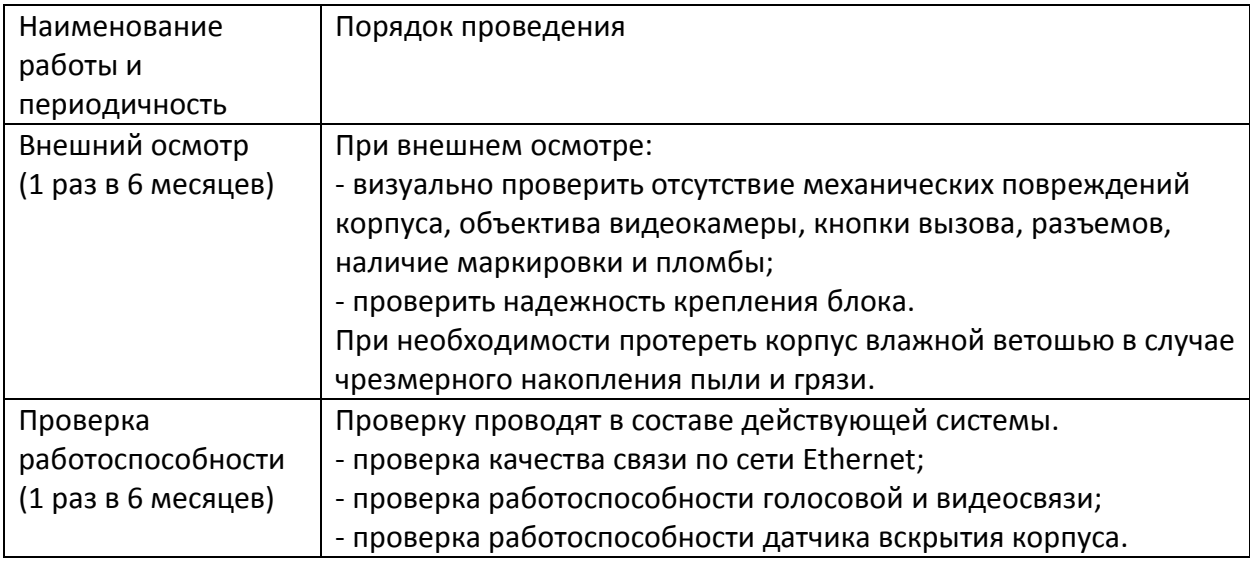

## <span id="page-13-1"></span>**Проверка работоспособности блока БЭВС**

#### **Проверка качества связи по сети Ethernet**

Запустить программу RASOS при помощи ярлыка на рабочем столе компьютера. Перевести RASOS в режим «БКД-[Т/М/МЕ/ПК]». В открывшемся окне на вкладке «БКД» выбрать в меню «Поиск БКД».

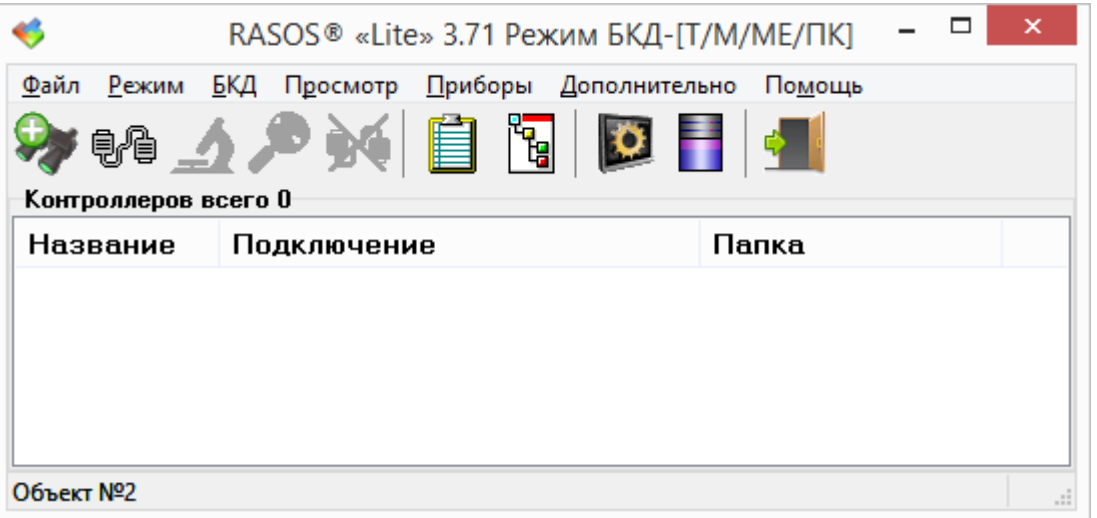

Откроется окно «Поиск БКД» и будет произведен поиск всех БКД подключенных к сети, в том числе и блоков БЭВС. Установить галочку «Подключиться к БКД после добавления». Выбрать требуемый БЭВС и нажать «Добавить».

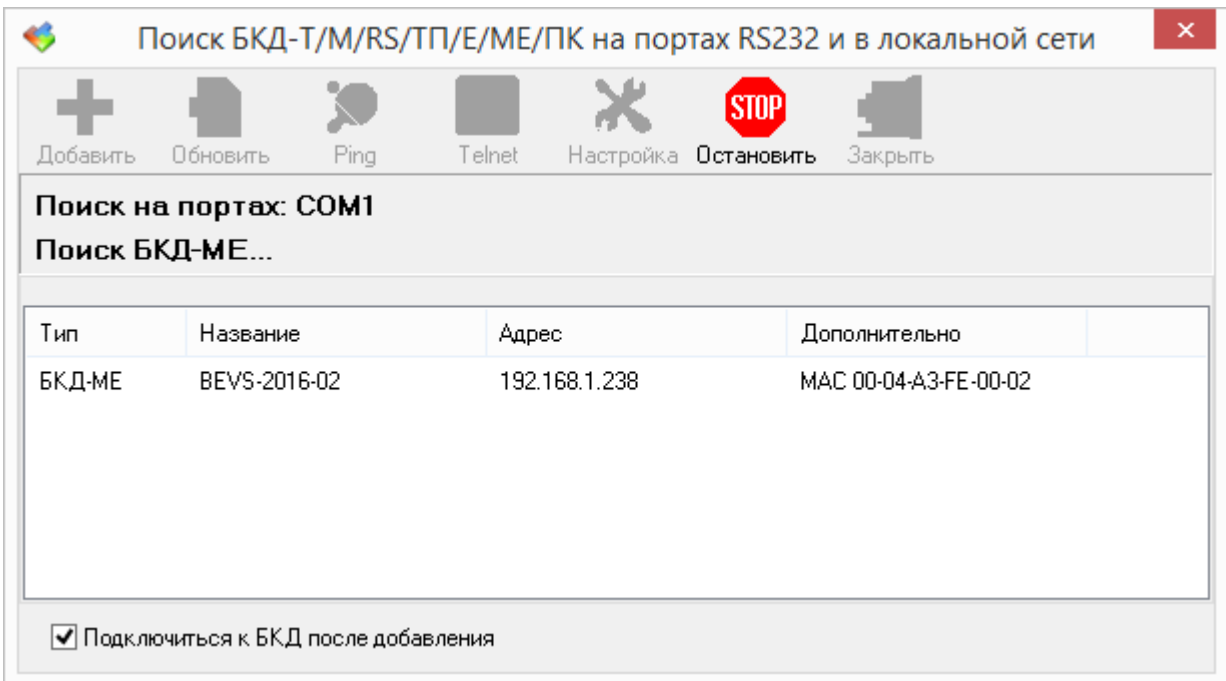

В появившемся окне ввести название объекта, например, адрес места установки БЭВС.

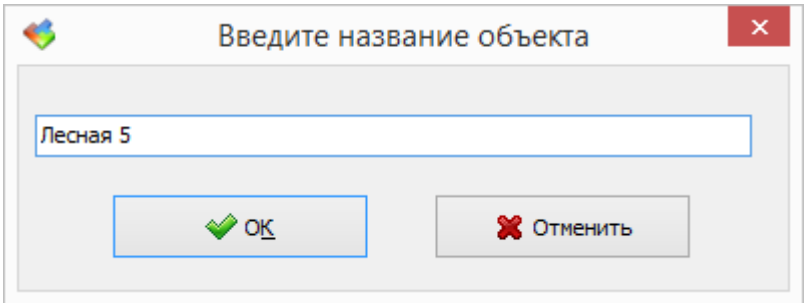

Программа RASOS произведет подключение к выбранному блоку БЭВС.

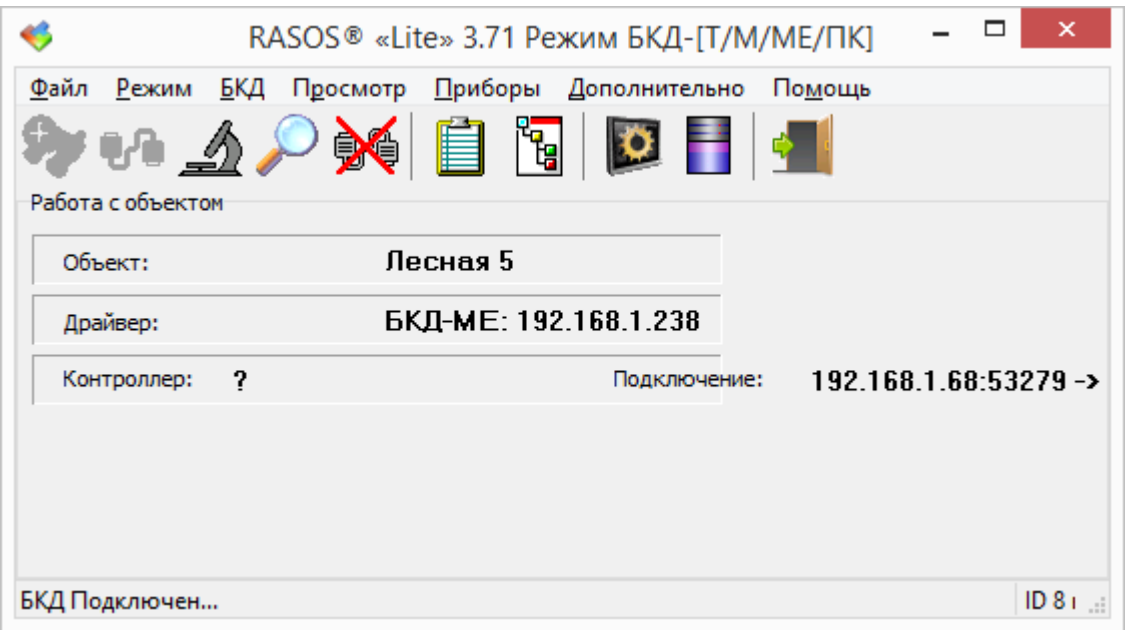

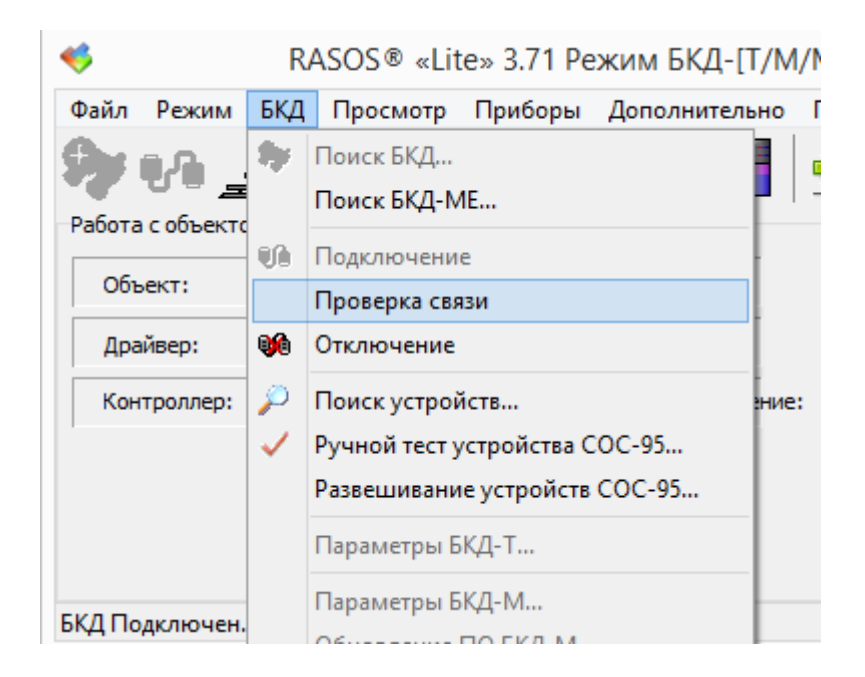

Выбрать в меню «БКД» пункт «Проверка связи».

В результате будет выполнен тест качества связи по интерфейсу Ethernet, а в появившемся окне будет отображено процентное соотношение качества связи. Качество связи должно быть 100 %.

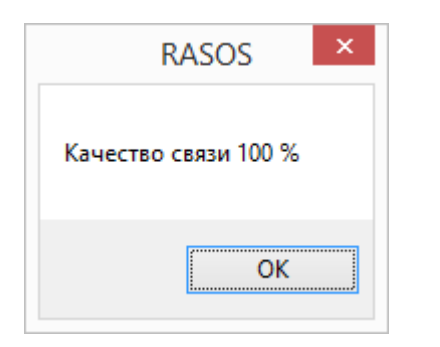

#### **Проверка работоспособности голосовой связи**

Для проверки работоспособности голосовой связи с блоком БЭВС следует подключиться к блоку БЭВС в программе RASOS как показано выше и нажать на кнопку «Поиск устройств».

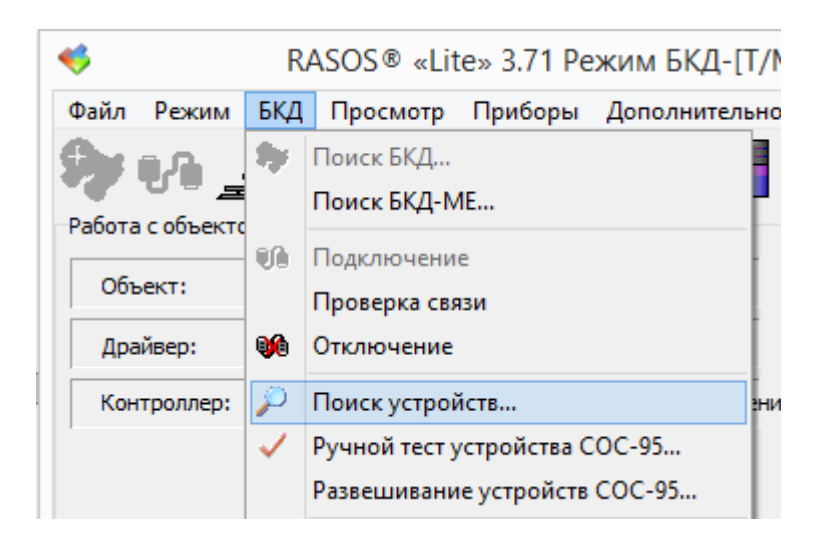

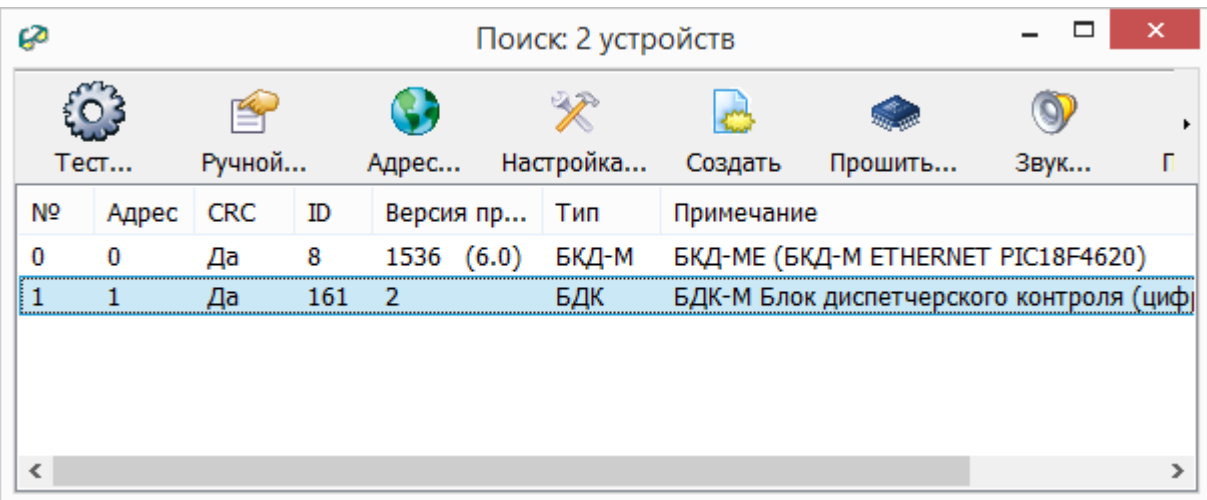

В появившемся окне выбрать виртуальное устройство БДК – блок БЭВС.

В контекстном меню выбрать пункт «Разговор».

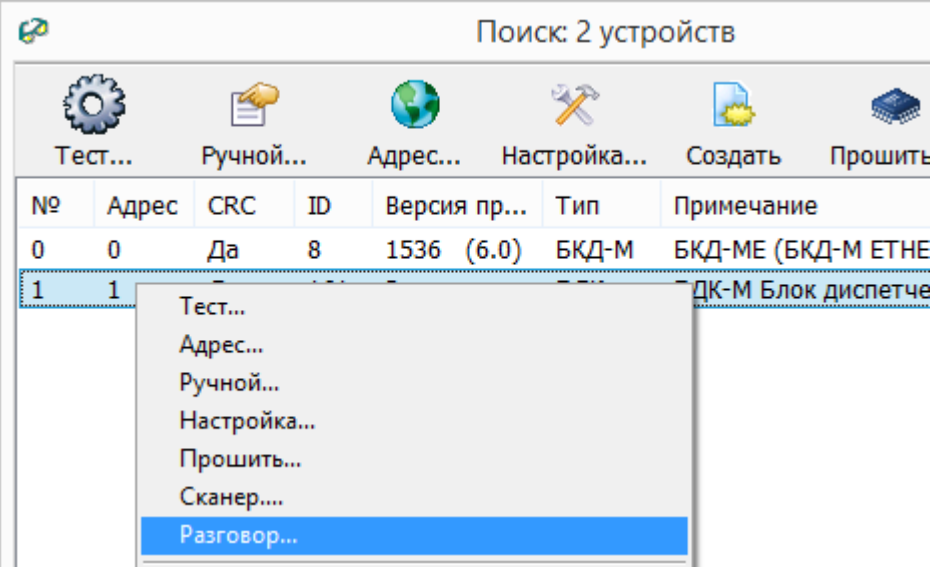

В появившемся окне «Разговор» нажать кнопку «Начать разговор», а затем «Слушать» для проверки качества голосовой связи в режиме приема и «Говорить» для проверки качества голосовой связи в режиме передачи. Речь должна быть разборчивой, без посторонних шума и щелчков. После окончания проверки нажать «Завершить разговор» и закрыть окно.

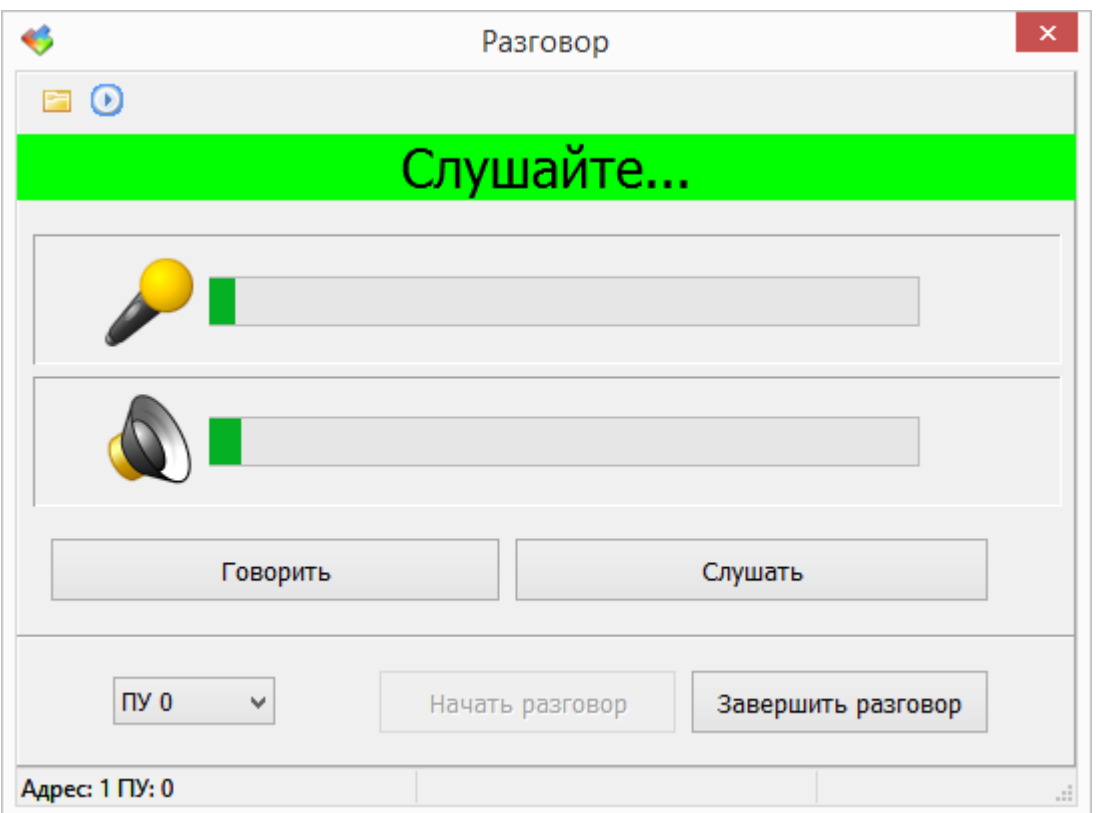

#### **Проверка работоспособности датчика вскрытия корпуса**

Для проверки работоспособности датчика вскрытия корпуса БЭВС следует подключиться к блоку БЭВС в программе RASOS как показано выше и нажать на кнопку «Поиск устройств». В появившемся окне выбрать БКД-МЕ. В контекстном меню выбрать пункт «Тест».

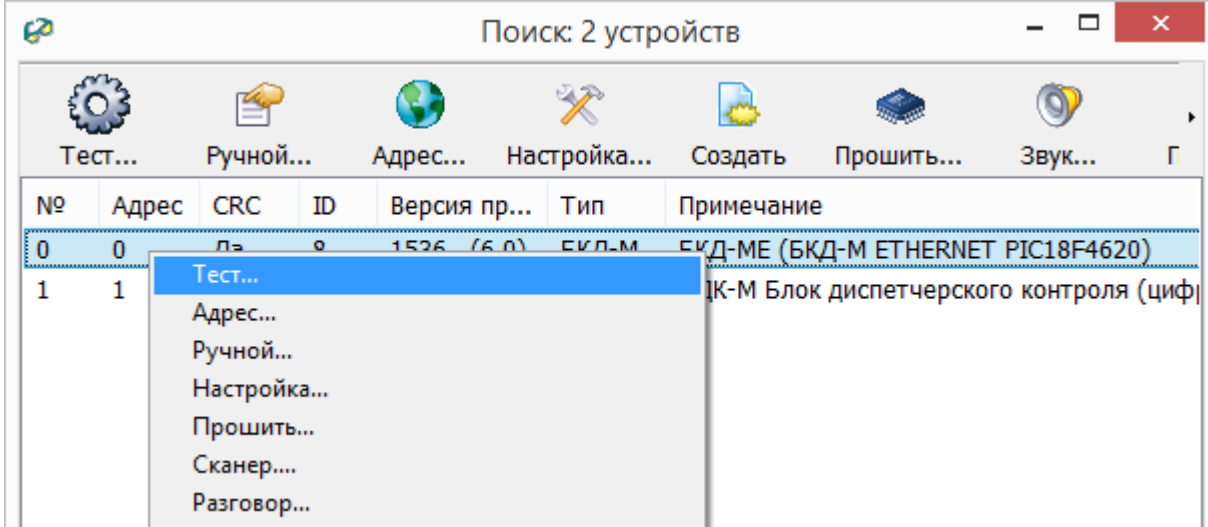

Появиться окно проверки БЭСВ.

#### ЕСАН.426439.021РЭ

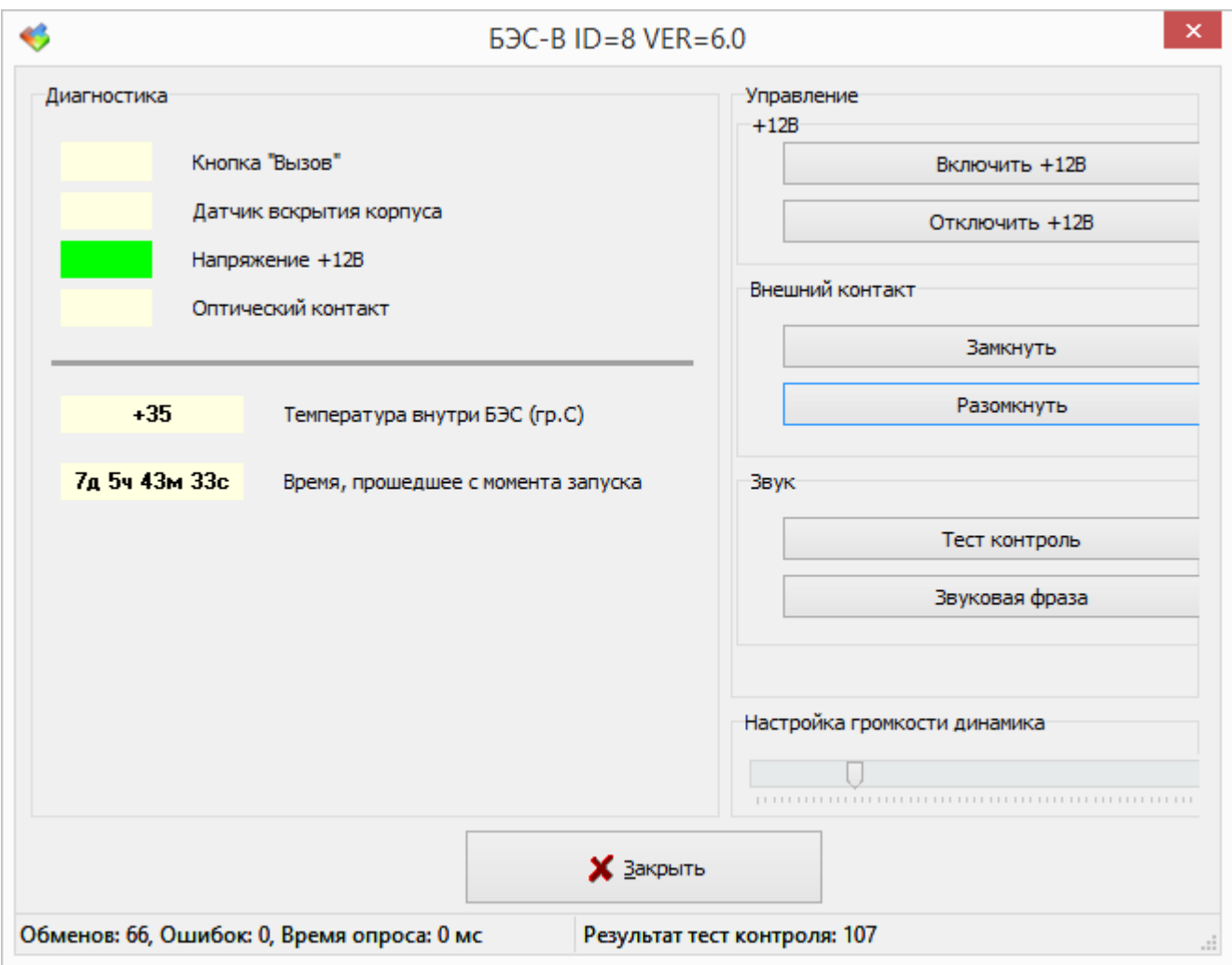

При открытой крышке корпуса блока БЭВС в поле «Диагностика» область напротив надписи «Датчик вскрытия корпуса» подсвечивается зеленым цветом, а при закрытой - серым.

#### **Проверка работоспособности кнопки вызова**

Для проверки работоспособности кнопки «Вызов» блока БЭВС следует подключиться к блоку БЭВС в программе RASOS как показано выше и нажать на кнопку «Поиск устройств». В появившемся окне выбрать БКД-МЕ. В контекстном меню выбрать пункт «Тест». При нажатой кнопке вызова на блоке БЭВС в поле «Диагностика» область напротив надписи «Кнопка «Вызов»» подсвечивается зеленым цветом, а если не нажата - серым.

#### **Проверка работоспособности переговорного устройства**

Для проверки работоспособности переговорного устройства БЭВС следует подключиться к блоку БЭВС в программе RASOS как показано выше и нажать на кнопку «Поиск устройств». В появившемся окне выбрать БКД-МЕ. В контекстном меню выбрать пункт «Тест». При нажатии в программе на кнопку «Тест -контроль» блок БЭВС выдаст тестовый звуковой сигнал, а в нижней строке будет отображаться уровень сигнала «Результат тест контроля», который должен быть не менее 200 при среднем положении регулятора громкости. При нажатии в программе на кнопку «Звуковая фраза» блок БЭВС выдаст речевое оповещение «Ждите ответа».

#### **Проверка работоспособности видеосвязи**

Запустить программу Multivision2 Launcher, входящую в комплект поставки программного обеспечения SES.

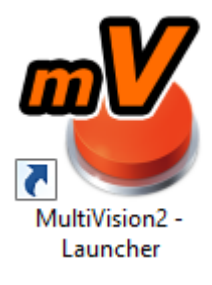

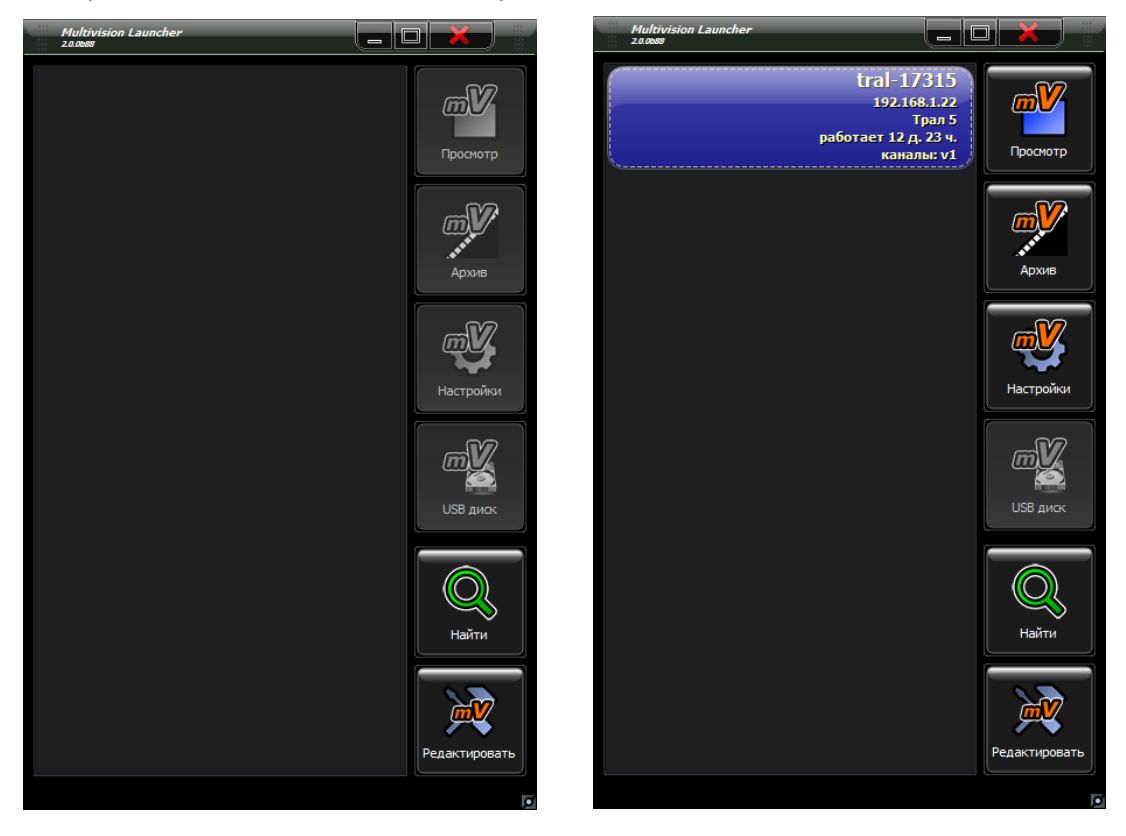

В открывшемся окне нажать на кнопку «Найти».

Подключенный к локальной сети встроенный в БЭВС модуль Трал-5 и его IP адрес будет отображаться в левой части окна.

Выбрать проверяемый модуль Трал-5 и нажать «Просмотр» для проверки работоспособности видеоизображения.

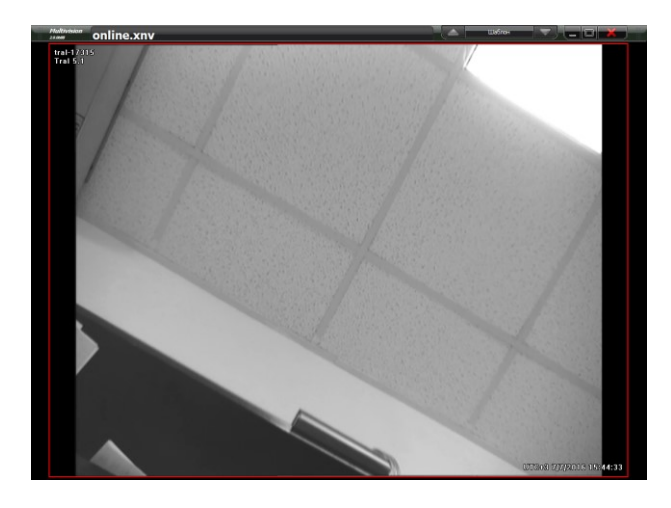

## <span id="page-20-0"></span>**Текущий ремонт**

Работы по текущему ремонту БЭВС должны проводиться обученным квалифицированным персоналом. Перед поиском неисправности и текущим ремонтом необходимо ознакомиться с принципом действия и работой блока. Измерительные приборы и оборудование, подлежащие заземлению, должны быть надежно заземлены.

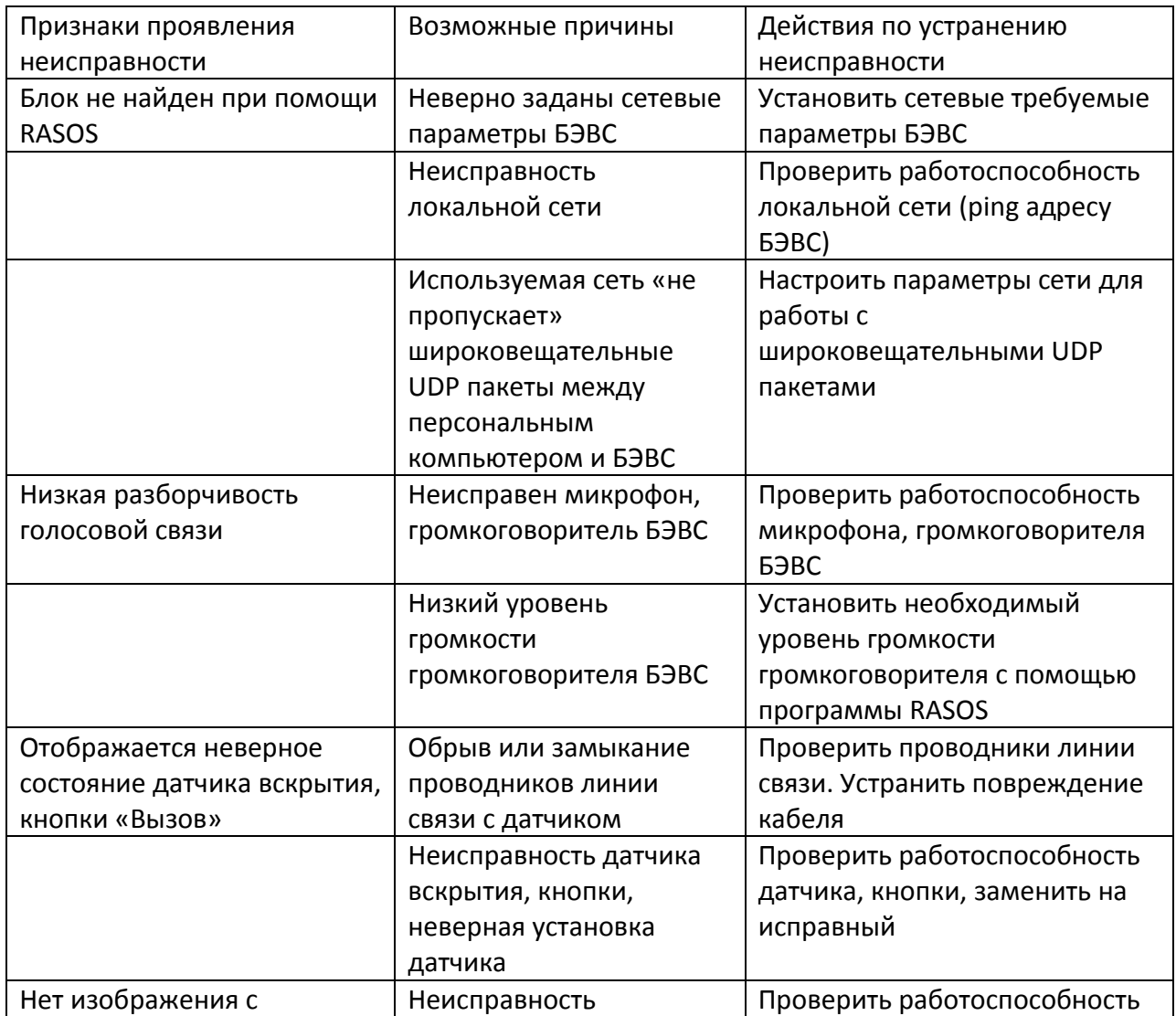

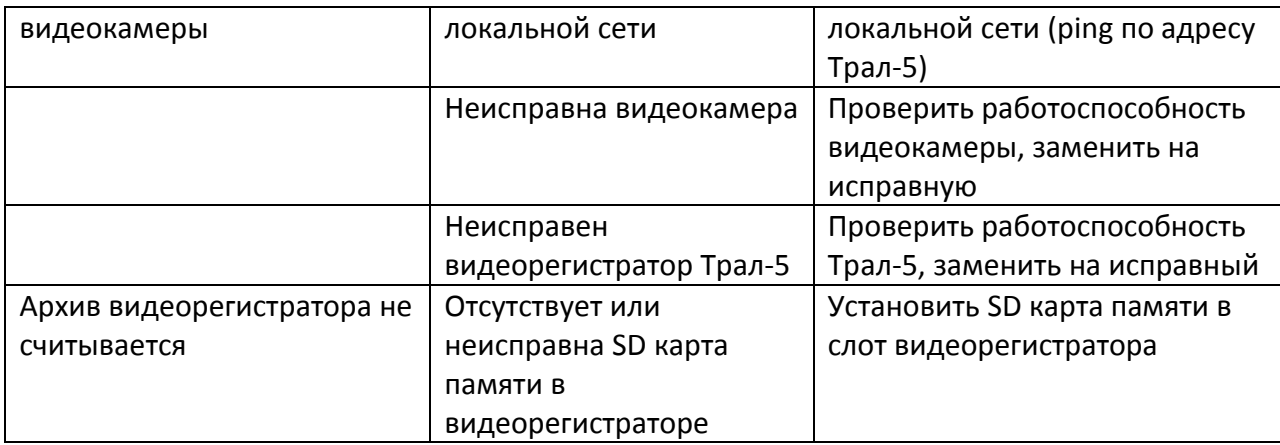

## <span id="page-21-0"></span>**Транспортирование**

БЭВС в упакованном виде следует транспортировать в крытых транспортных средствах (железнодорожных вагонах, закрытых автомашинах) в соответствии с правилами перевозки грузов, действующими на соответствующем виде транспорта. Механические воздействия и климатические условия при транспортировании не должны превышать допустимые значения: - категория Л по ГОСТ 23170-78;

- температура окружающего воздуха от (-40  $\dots$  +55) °С;

- относительная влажность окружающего воздуха не более 95 % при +35 °С.

При транспортировании необходимо соблюдать меры предосторожности с учетом предупредительных надписей на транспортных ящиках. Расстановка и крепление ящиков в транспортных средствах должны обеспечивать их устойчивое положение, исключать возможность смещения ящиков и соударения.

## <span id="page-21-1"></span>**Хранение**

БЭВС следует хранить в упакованном виде (допускается хранение в транспортной таре) в отапливаемых помещениях группы 1 (Л) по ГОСТ 15150-69 при отсутствии в воздухе кислотных, щелочных и других агрессивных примесей.

## <span id="page-21-2"></span>**Утилизация**

Утилизация БЭВС производится в соответствии с установленным на предприятии порядком (переплавка, захоронение, перепродажа), составленным в соответствии с Законами РФ № 96-Ф3 «Об охране атмосферного воздуха», № 89-Ф3 «Об отходах производства и потребления», № 52- Ф3 «О санитарно-эпидемиологическом благополучии населения», а также другими российскими и региональными нормами, актами, правилами, распоряжениями и пр., принятыми во исполнение указанных законов.